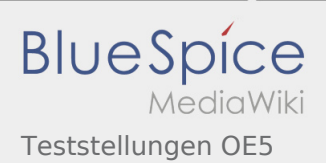

## Inhaltsverzeichnis

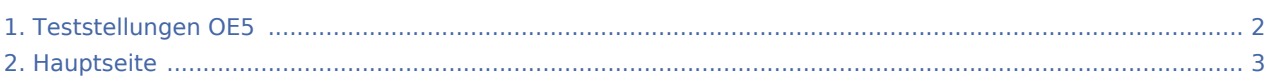

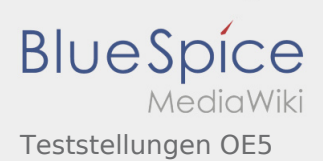

## <span id="page-1-0"></span>Teststellungen OE5

Das Inhaltsformat pdf wird vom Inhaltsmodell Wikitext nicht unterstützt.

Zurück zur Seite [Hauptseite.](#page-2-0)

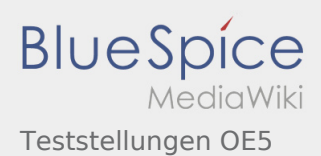

## <span id="page-2-0"></span>Quelltext der Seite Hauptseite

Sie sind nicht berechtigt, die Seite zu bearbeiten. Gründe:

- **Diese Aktion ist auf Benutzer beschränkt, die der Gruppe "[Sichter](https://wiki.oevsv.at/w/index.php?title=Project:Sichter&action=view)" angehören.**
- **Diese Aktion ist auf Benutzer beschränkt, die der Gruppe "editor" angehören.**
- Diese Seite wurde geschützt, um Bearbeitungen sowie andere Aktionen zu verhindern.

Sie können den Quelltext dieser Seite betrachten und kopieren:

[[Kategorie:Digitaler Backbone]] === OE5XBL === OE5XBL ist auf 2404MHz in horizontaler Polarisation QRV. In [[Datei:Anleitung\_Bullet\_V0100.pdf]] wird die Konfiguration von einem Ubuqiti Bullet M2-HP für OE5XBL beschrieben. === OE5XBR-1 === {| class="wikitable" ! width="125px" | Modul ! width="125px" | Interface ! width="125px" | Funktion ! width="125px" | Mode |- |- |433AH - 1 |Userzugang |2412 MHz |2.4GHz/5MHz |- |433AH - 2 |Link zu OE5XLL |5740 MHz |5GHz/5MHz |- |433AH - 3 |Link zu OE3 |5xxx MHz |5GHz/5MHz |} === OE5XBR-1 === {| class="wikitable" ! width="125px" | Modul ! width="125px" | Interface ! width="125px" | Funktion ! width="100px" | Mode |- |433AH - 1 |Userzugang |2412 MHz |2.4GHz/5MHz |- |433AH - 2 |Link zu OE5XLL |5740 MHz |5GHz/5MHz |- |433AH - 3 |Link zu OE3 |5xxx MHz |5GHz/5MHz |} === OE5XBR-2 === {| class="wikitable" ! width="125px" | Modul ! width="125px" | Interface ! width="125px" | Funktion ! width="125px" | Mode |- |411AH - 1 |Link nach OE3 |5xxx MHz |5GHz/5MHz |- |} === OE5XBR-3 === {| class="wikitable" ! width="125px" | Modul ! width="125px" | Interface ! width="125px" | Funktion ! width="125px" | Mode |- |411AH -1 |Userzugang süd-ost |2xxx MHz |2.4GHz/5MHz |- |} === OE5XLL-1 === {| class="wikitable" ! width="125px" | Modul ! width="125px" | Interface ! width="125px" | Funktion ! width="125px" | Mode |- |433AH - 1 |Userzugang |2432 MHz |2.4GHz/5MHz |- |433AH - 2 |Link zu OE5XBR |5740 MHz |5GHz/5MHz |- |433AH - 3 |Test Link |5xxx MHz |5GHz/5MHz |} === OE5XLL-2 === {| border="1" ! width="60px" | Modul ! width="125px" | Interface ! width="100px" | Funktion ! width="100px" | Mode |- |433AH - 1 | Link zu DB0WGS | 5xxx MHz | 5GHz/5MHz |-|433AH - 2 |Testzugang |2xxx MHz |2.4GHz/5MHz |- |433AH - 2 |Test Link |5xxx MHz |5GHz/5MHz |} === OE5XLL-3 === {| border="1" ! width="60px" | Modul ! width="125px" | Interface ! width="100px" | Funktion ! width="100px" | Mode |- |411AH - 1 |Link zu DB0WGS |5xxx MHz |5GHz/5MHz |- |} 2009-0214 <br />b>Erster HAMNET ATV Versuch erfolgreich !!</b> Am OE5XLL ist ein IP Videoserver (Motion JPEG) in Betrieb. Über den Userzugang am OE5XLL bez. OE5XBR kann man das Video einer Kamera in der Warte (mit Blick aus dem Fenster) über ein MS-Browser plugin betrachten. Das ist sicher nicht die endgültige Lösung, aber es funktioniert ufb. 2009-0217 <b>Kamera am OE5XBR</b> Am OE5XBR wurde ebenfalls eine Kamera montiert. Diese "schaut" über die Stadt Linz.

Die folgende Vorlage wird auf dieser Seite verwendet:

[Vorlage:Box Note](https://wiki.oevsv.at/wiki/Vorlage:Box_Note) [\(Quelltext anzeigen](https://wiki.oevsv.at/w/index.php?title=Vorlage:Box_Note&action=edit)) (schreibgeschützt)

Zurück zur Seite [Hauptseite.](#page-2-0)